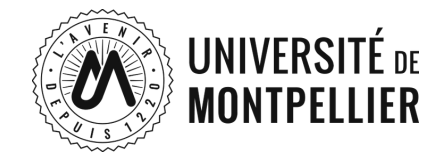

# **CRÉER VOTRE ESPACE JOB DATING EN LIGNE**

# **FORUM ENTREPRISES UNIVERSITÉ JOB DATING EN LIGNE, DU 16 AU 20 OCTOBRE 2023**

SUR RESUM - LE RÉSEAU PROFESSIONNEL DE L'UNIVERSITÉ DE MONTPELLIER

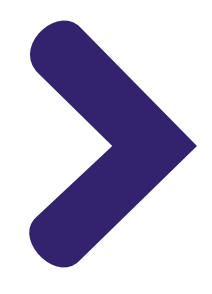

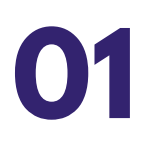

#### Tout d'abord, connectez-vous sur ResUM : <https://resum.umontpellier.fr/index.php/fr/>

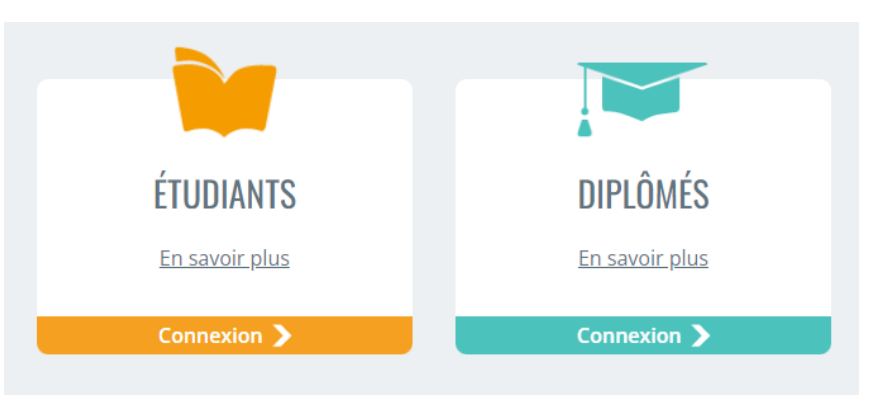

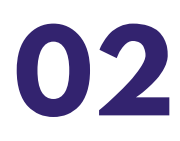

Accédez au forum depuis l'accueil ResUM, et cliquez sur "Accueil forum".

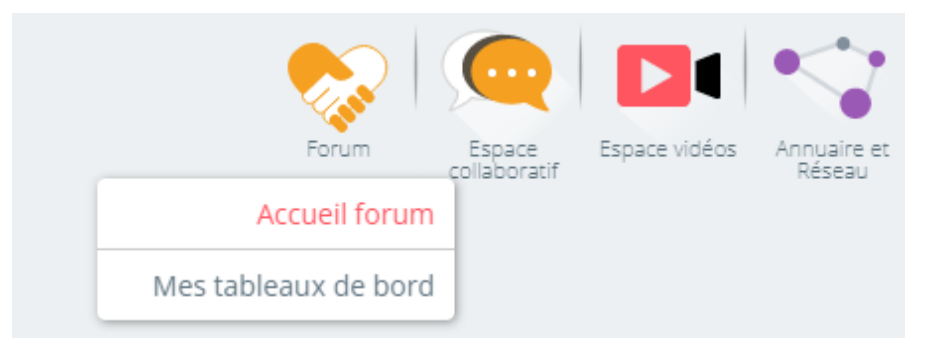

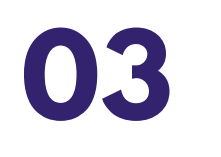

Cliquez sur "Voir tous les forums".

 $+$  Voir tous les forums

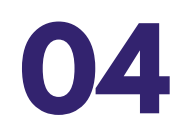

Ensuite, cliquez sur "En savoir +".

**Forum Entreprises Université 2023** ÉTUDIANTS, RENCONTREZ LES ENTREPRISES ET POSTULEZ À DES OFFRES DE STAGE ET D'EMPLOI ! RECRUTEURS, RÉSERVEZ VOTRE STAND ! A partir du 19/10/2023

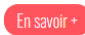

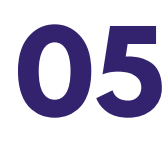

Cliquez sur "Je m'inscris". S*i vous ne vous inscrivez pas, vous ne pourrez pas accéder aux offres du Forum Entreprises Université.*

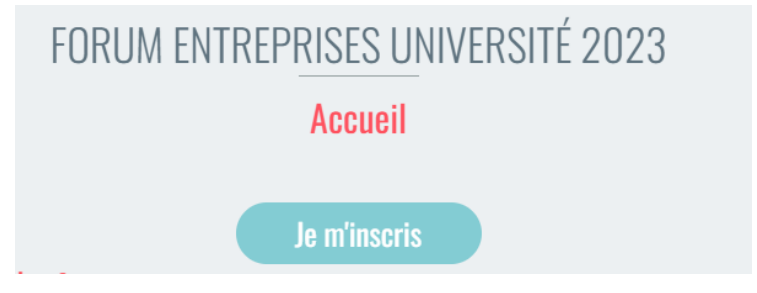

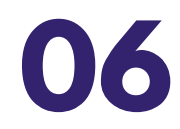

Vous pouvez consulter la totalité des entreprises du forum en cliquant sur "+ d'entreprises".

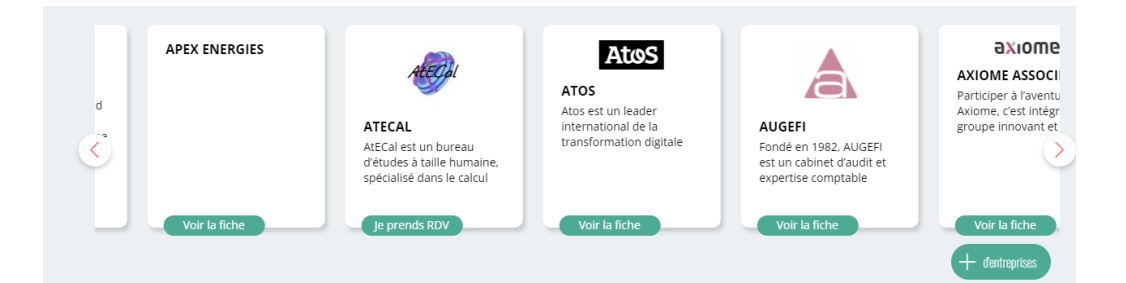

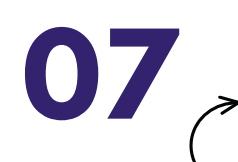

Vous pouvez prendre rendez-vous avec l'entreprise lorsque la mention "**Je prends RDV**" apparaît.

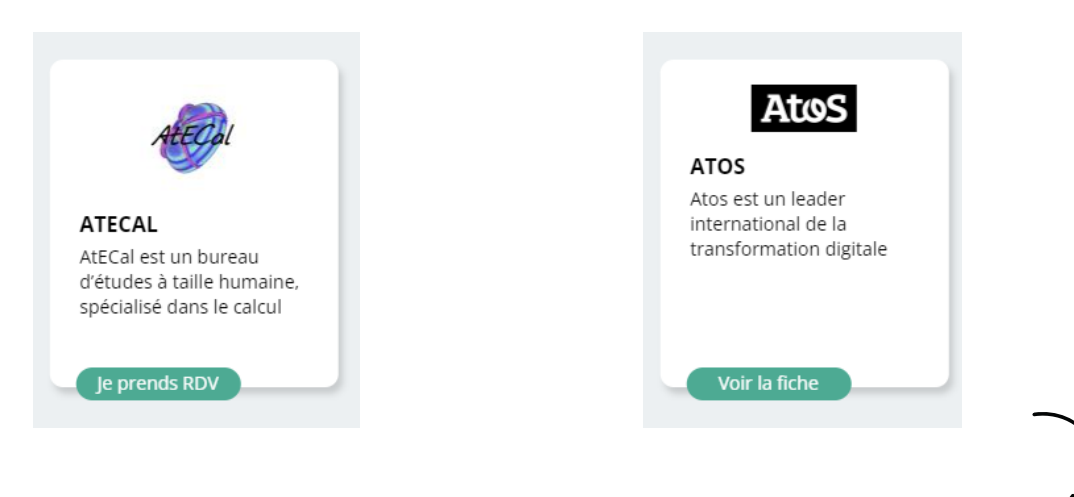

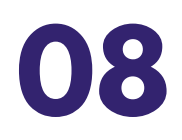

Vous pouvez consulter les offres et le descriptif de l'entreprise ne proposant pas rdv en ligne, mais qui seront présentes le 19 octobre, lorsque la mention "**Voir la fiche**" apparaît.

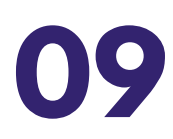

Pour candidater à une offre, cliquez sur le bouton vert prévu à cet<br>
effet. Vous aurez accès à toutes les informations liées à l'offre.

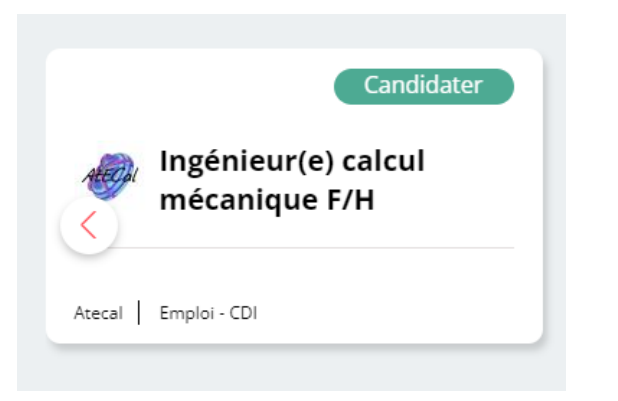

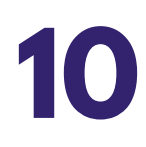

Une fois sur la page de l'offre sélectionnée, cliquez sur "Candidater" **the form is surifurney de l'offre selectionnée, cliquez sur "C<br>tout en bas, puis choisissez le créneau qui vous convient.** 

#### OPTION DE PRISE DE RENDEZ-VOUS

Le 16-10-2023

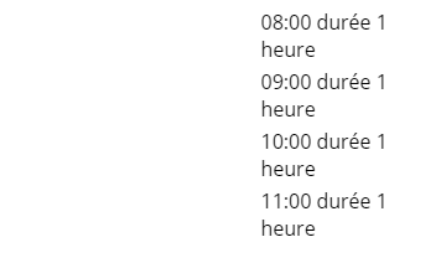

 $\bigcirc$ 

 $\bigcirc$ 

 $\bigcirc$ 

 $\bigcirc$ 

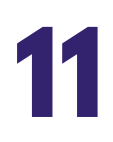

Enfin, cliquez sur "Envoyer ma candidature".

Envoyer ma candidature

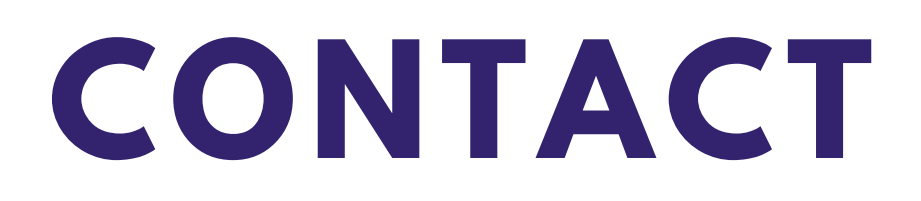

### **Contacter le support ResUM :**

[resum-assistance@umontpellier.fr](mailto:resum-assistance@umontpellier.fr)

## **Contacter le Bureau d'Aide à l'Insertion Professionnelle :**

[scuioip-evenements-ip@umontpellier.fr](mailto:scuioip-evenements-ip@umontpellier.fr) 04.34.43.32.47

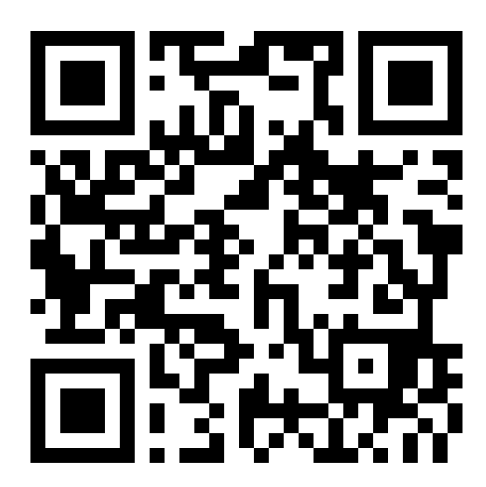

ResUM

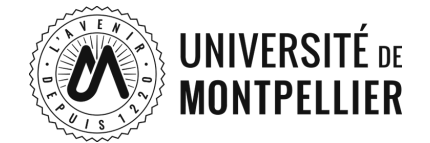